# $\frac{1}{2}$ ADESSO

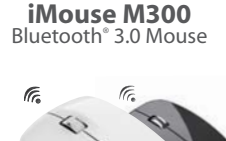

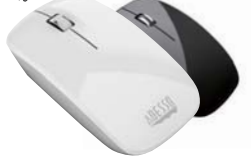

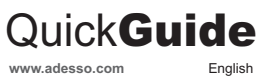

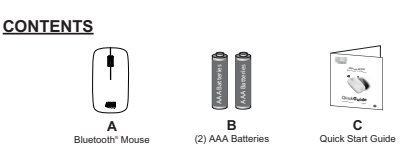

## **DESCRIPTION**

Bluetooth<sup>®</sup> Mouse

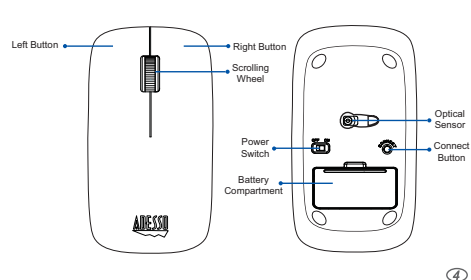

#### **For Mac Users**

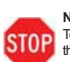

**Note**: For first time setup, ensure Mac Bluetooth connection is **ON.**<br>To verify Bluetooth connection is active go to **"System Preferences**" click<br>the Bluetooth icon and make sure you see **"Bluetooth: On"** under the<br>**"Sett** 

1. Shut down Mac, unplug and/or deactivate all connected mice.

- 
- 2. Procedure of changing your batteries:<br>
a) Remove battery cover from mouse battery compartment<br>
b) Insert (2) AAA batteries into device.<br>
c) Close the battery compartment cover.

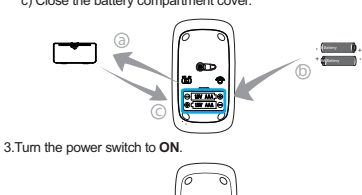

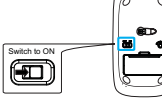

### **LIMITED WARRANTY**

 $\overline{\phantom{a}}$ 

Adesso provides a one year limited warranty for all of its products against defects in material and workmanship.

During this period, Adesso will repair or replace any product which proves to be defective. However, Adesso will not warranty any product which has been subject to improper<br>freight handling, shipping abuse, neglect, improper installation or unauthorized repair.<br>The warranty will not cover products installed

If you discover a defect. Adeaso will, at its option, repair or replace the product at no<br>charge to you provided you return it during the warranty period with freight charges<br>pre-paid to Adesso. Before returning any produc

## **SUPPORT**

We have listed most of our FAQ's (Frequently Asked Questions) at:<br>http://www.adesso.com/fags.asp. Please visit our FAQ Service & Support pages before<br>you.comtact.our.E-mail.or Telephone Support.

**Email Support:** If our FAQ's do not help you resolve your issues, please email support@adesso.com  $sumn<sub>0</sub>$ a

 $\odot$ 

**Telephone Support:**<br>Toll Free: (800) 795-6788<br>9:00AM to 5:00PM PST Monday - Friday

# **INSTALLATION**

#### **For Windows Users**

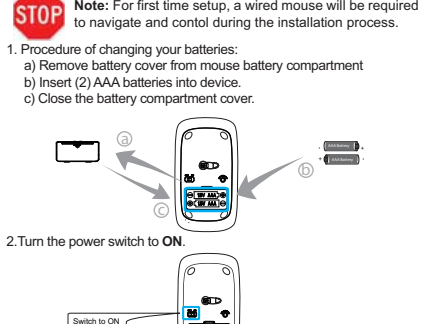

a let your computer load completely. 3. Turn ON your computer an  $\sqrt{5}$ 

3. Turn Mac power ON. Once system completes loading, the wizard for Bluetooth Mouse will come up.

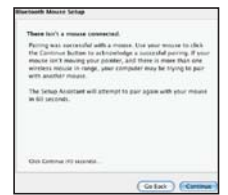

4. Press CONNECT button on Adesso Bluetooth Mouse. System will detect mouse and display confirmation message if the connection is sucessfully established. The Bluetooth Mouse is ready for use now.

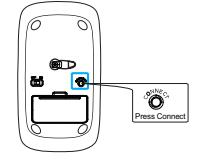

 $\overline{1}$ 

#### **INTRODUCTION**

The Adesso iMouse M300 enquiped with Bluetooth wireless technology lets you work freely for up to 30 feet, at any angle, and without wire constraints. The slim and elegant design provides convenience and<br>mobility, and allows you to navigate quickly and easily with the conve-<br>nient scroll wheel. It also features an optical sensor to work on virtually<br>any surf hassle of a clogged mouse ball.

### **SPECIFICATIONS**

- Tracking Method: Optical Sensor<br>
← Connectivity: Bluetooth® 3.0 Wireless Technology with backward<br>
← Wireless Range: Up to 30 ft. (10m)<br>
← DFI Resolution: 1000<br>
← Peatures: Scroll Wheel, Auto Sleep Mode and Power Switch
	-
	-
	-
- · Indicator: Low Battery<br>· Hand Orientation: Left/ Right<br>· Power: (2) AAA Batteries (included)
- 

#### **REQUIREMENTS**

 $^{\circ}$ 

- 
- Operating System: Windows® 8, 7, Vista, & XP<br>Mac®OS X 10.4 and above<br>• Connectivity Technology: Bluetooth® 3.0, 2.1, 2.0 & 1.1
	-

 $\odot$ 

 $\odot$ 

 $\mathbf{L}$ 

4. Press **CONNECT** button on Adesso Bluetooth Mouse to make it discoverable.

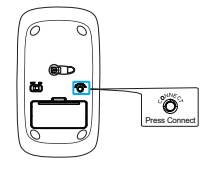

**5. Click the Start button <b>Fig.**, click **Control Panel**, click Hardware and Sound, and then click Add a Bluetooth Device.

**80 Bluetooth 3.0 Mouse** and click Next.<br>Adesso Bluetooth 3.0 Mouse

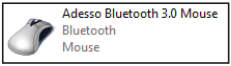

7.Wait for Windows install the driver. The Bluetooth mouse is ready for use now.

#### **TIPS:**

• We suggest to turn "OFF" the mouse when leaving your desk for more than an hour to save battery life for longer lasting use.

. Bluetooth wireless range is up to 30 ft (10 m).

#### **TROUBLESHOOTING**

If Bluetooth mouse cannot be operated, please try the following:

1. Make sure batteries have enough power and been inserted into the battery compartment correctly. Switch the device to ON.

- 2. Make sure Bluetooth on your computer turn **ON**.
- 3. Press CONNECT once on the bottom of the mouse. (refers page 5 to 8)

**Note:** Wireless phone, routers and other devices that uses 2.4GHz<br>frequency might cause interference with Bluetooth device.<br>relocate such wireless applicances away from the Bluetooth device.<br>FCC Caution: Any changes or mo

party responsible for compliance could void the user's authority to operate this<br>equipment.<br>This device complies with Part 15 of the FCC Rules. Operation is subject to<br>the following two conditions: (1) This device may not

interference, and (2) this device must accept any interference received, including interference that may cause undesired operation.

 $\circledcirc$  $\overline{\phantom{a}}$ 

 $\overline{1}$ 

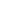

- 
- 
- 

 $\overline{1}$ 

- $\mathbb{R}$
- 
- 
- 
- 
- Switch to ON  $\circledR$